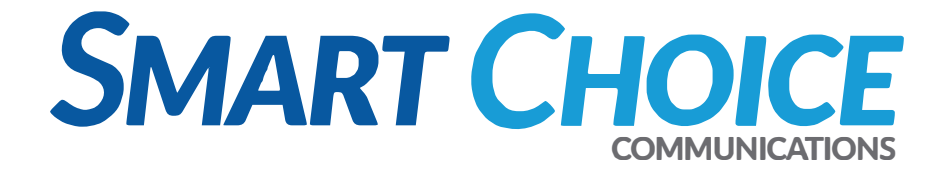

## **UCaaS + Teams vs. Smart Direct Routing**

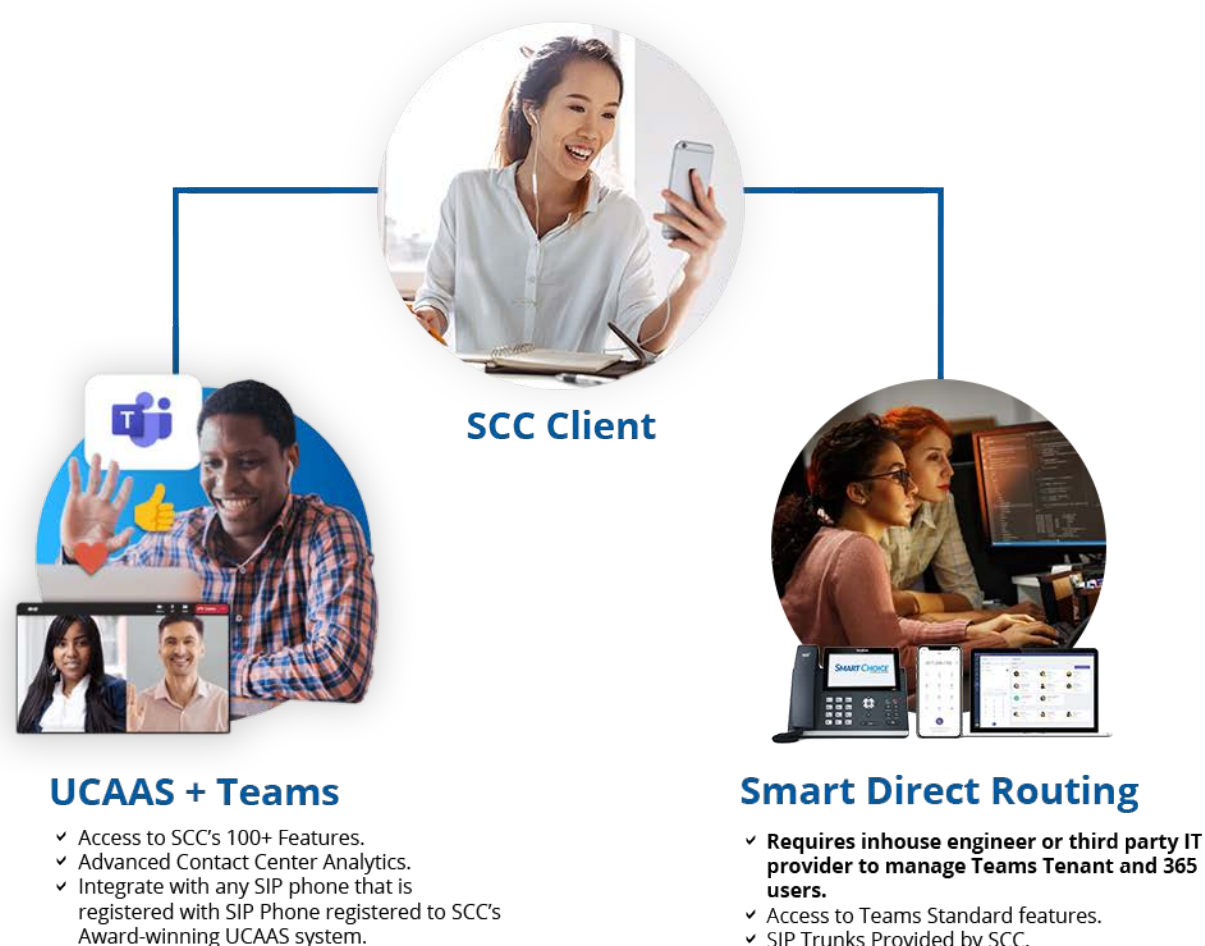

v SIP Trunks Provided by SCC.

▼ SCC Managed Portal.

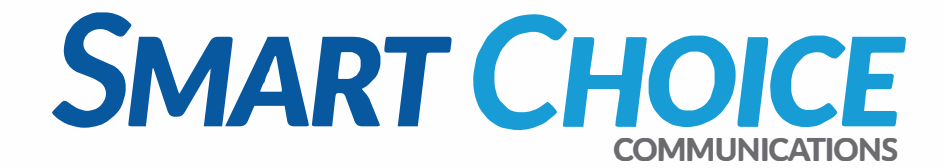

#### **Smart Choice Delivers Simple and Smart Communication Services Tailored to Your Modern-Day Needs.**

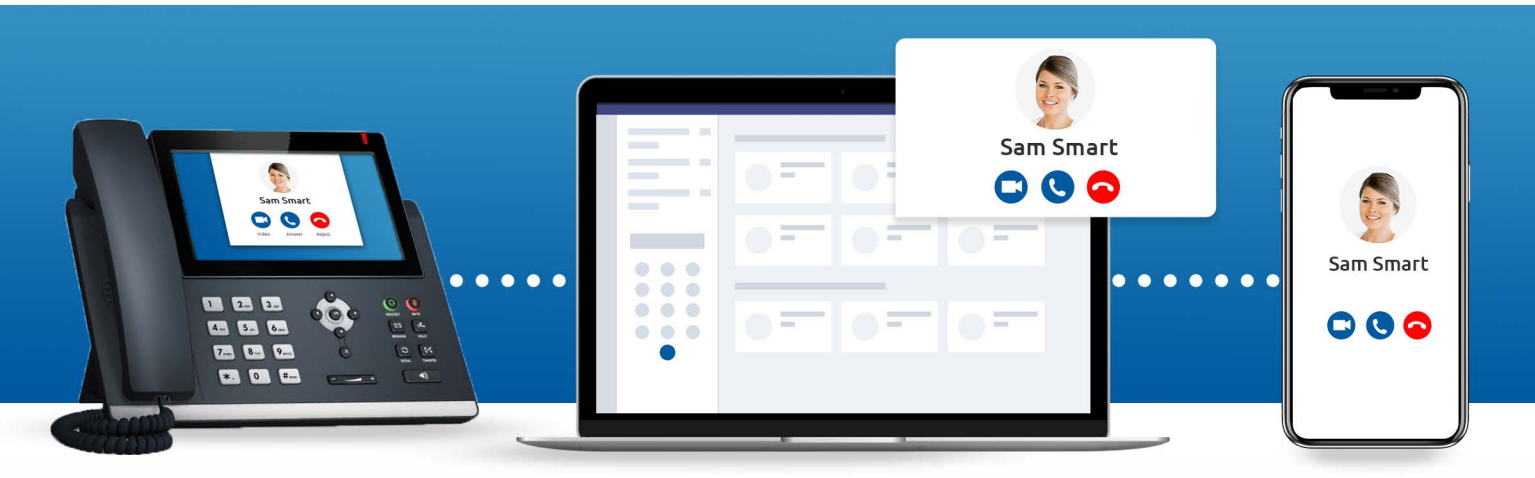

### **What you need to get started with Smart Teams**

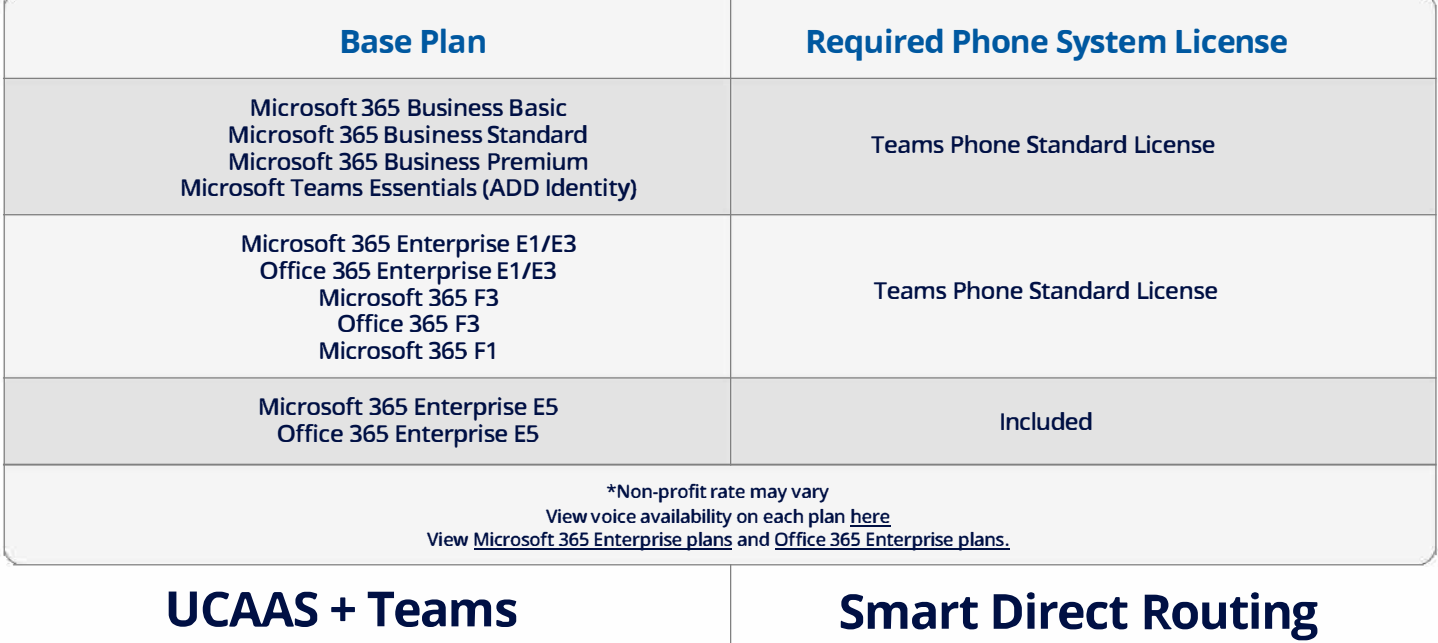

- and smartphone App.
- 
- ✓ Hundreds of SCC features +<br>Microsoft Teams features.

- Call from your desktop computer  $\overline{a}$  Call from your desktop computer and smartphone app.
- Any SCC SIP phone if needed. <br>
<del>△</del> Any Microsoft Teams certified phones if needed.
	- Microsoft Teams features.

**White-glove service • Network redundancy• 24x7x365 U.S. based support • Future-proof technology** 

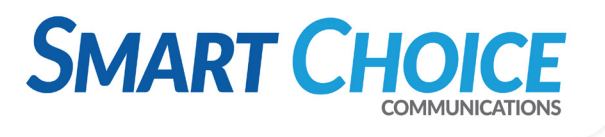

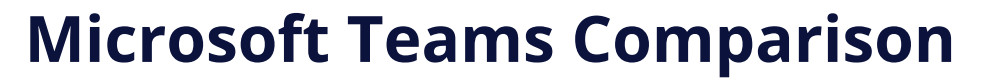

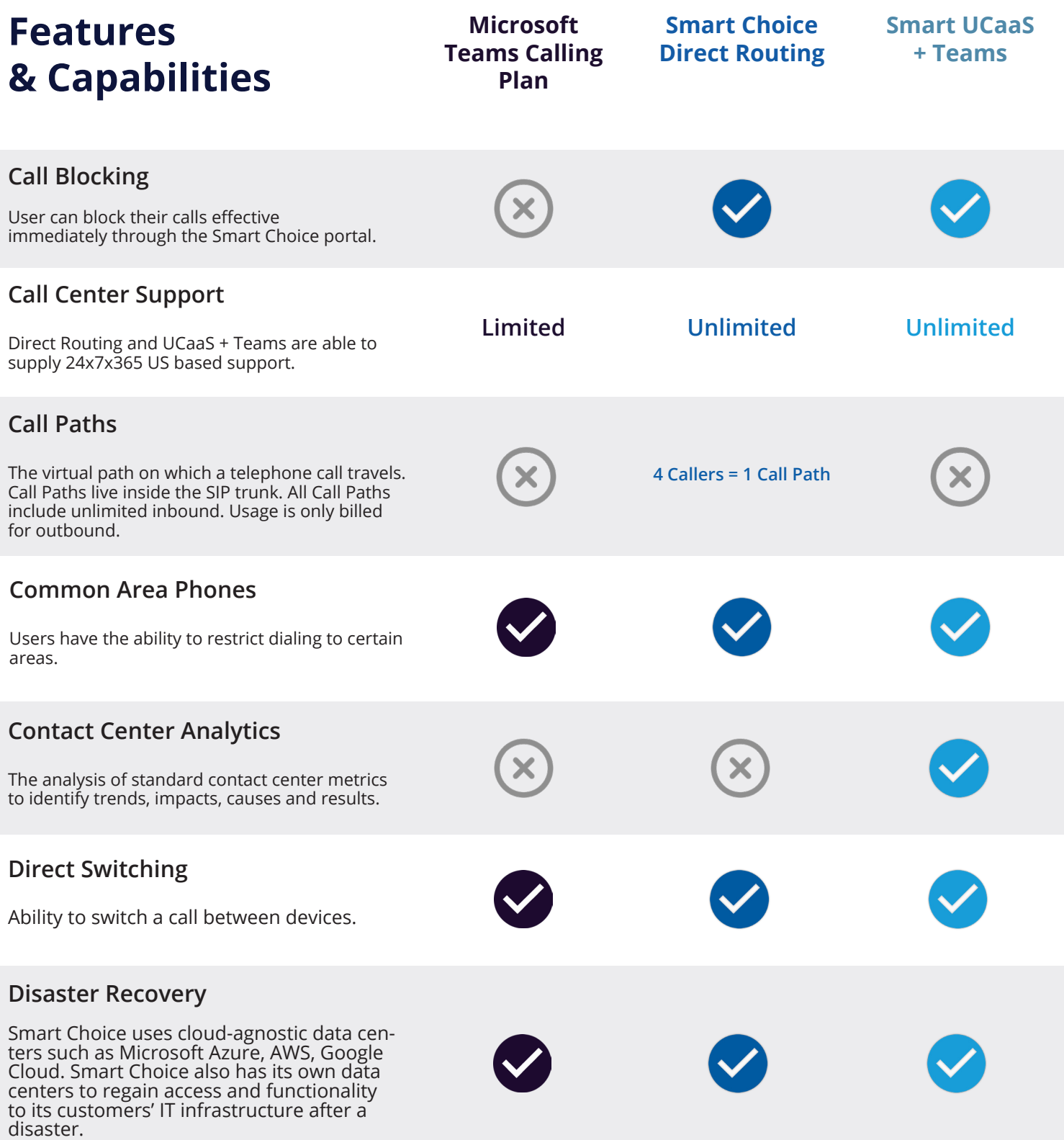

# **SMART CHOICE**

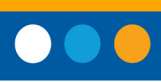

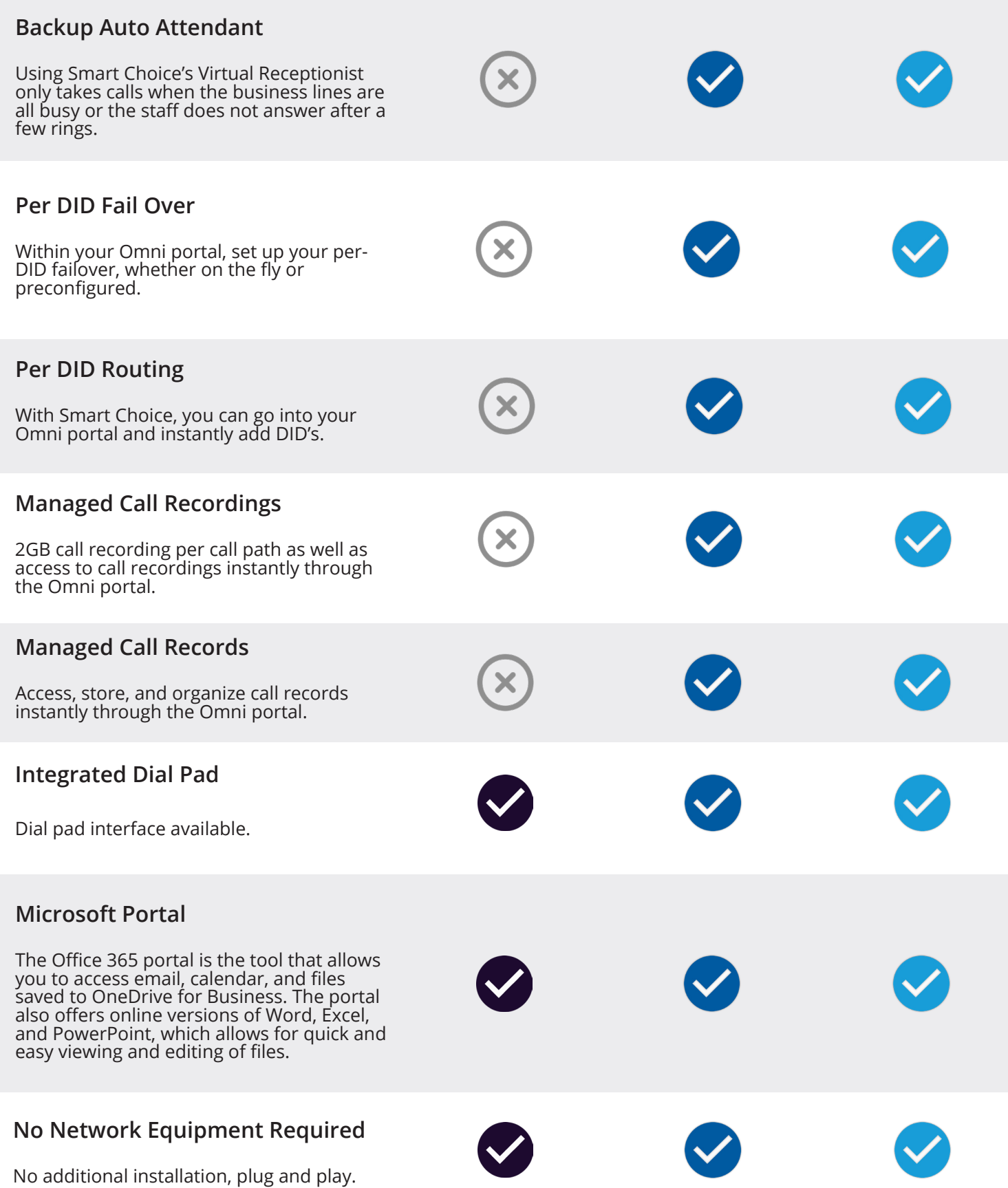

## **SMART CH**

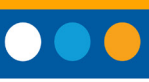

#### **Network Redundancy**

Smart Choice uses top-tier ISP's such as Lumen, Cogent, and Verizon, and top DID providers including bandwidth, Lumen, AT&T. Smart Choice also uses tier-one voice providers around the globe.

#### **Management Portal**

Providing you with complete control over your entire UCAAS solution, the Omnivoice Portal allows you to customize features based on your business's needs. An all-inone communication solution, the portal equips you to manage your organization by overseeing individual users, extensions, groups, IVR's, queues, and more, through one visual dashboard.

#### **SCC UCaaS Features**

Over 100 UCaaS features provided by Smart Choice, including (3 important features).

#### **SCC's 24x7x365 U.S. Based Support**

Our support network is exclusively based in the US, with operation centers based throughout the country to deliver timely, empathetic help whenever you need it.

#### **Teams App for Desktop Computer**

Microsoft Teams is a collaboration app that helps your team stay organized and have conversations—all in one place.

#### **Teams App for Smart Phone**

Microsoft Teams is a collaboration app that helps your team stay organized and have conversations—all in one place.

#### **Teams Certified Phones**

Desktop phones and conference phones that are compatible with Microsoft Teams (Including Yealink and Polycom).

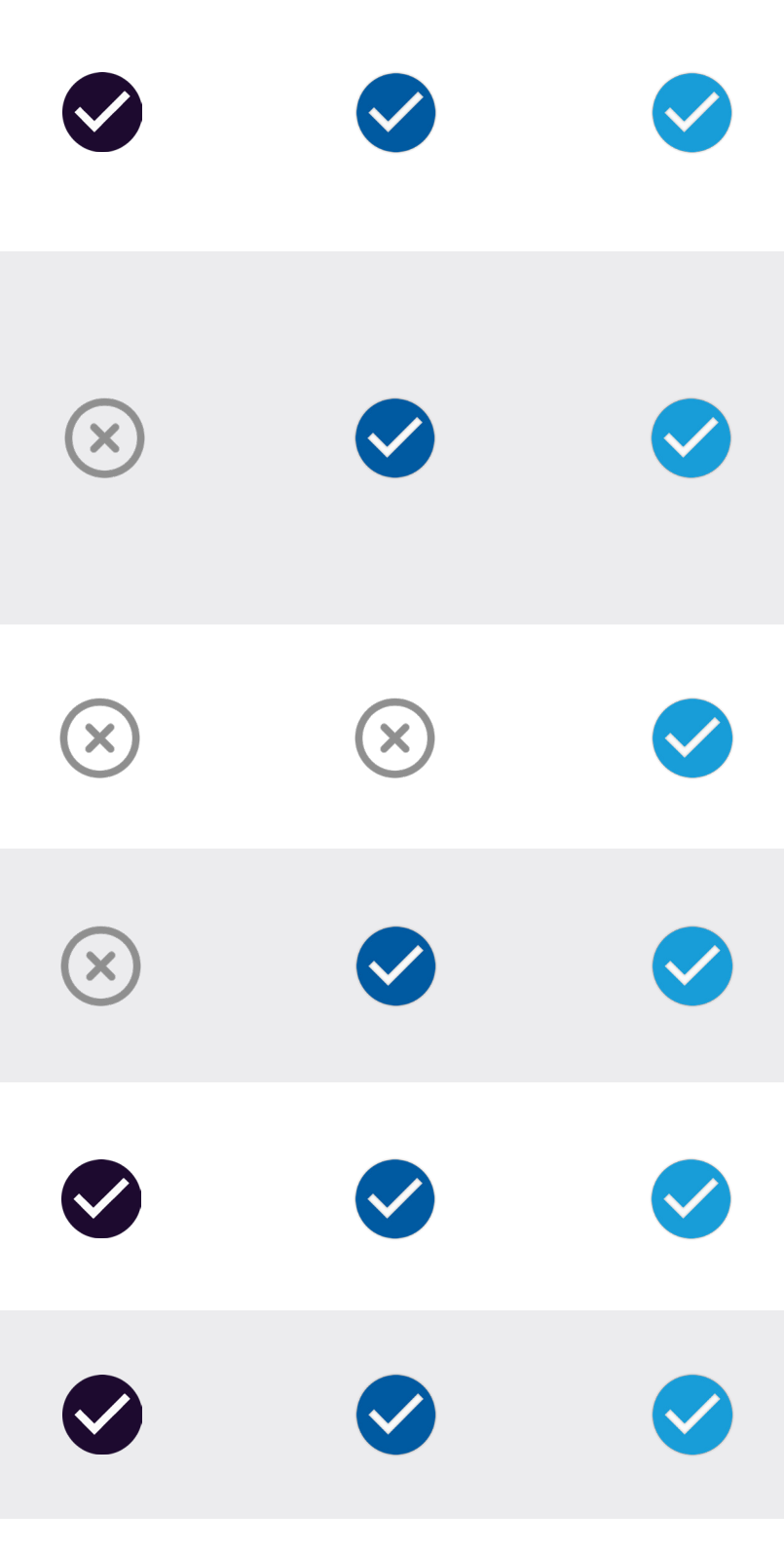

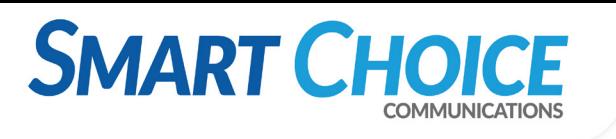

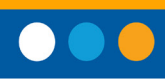

#### **SIP Based IP Phones**

Integrates with any SIP compatible phone that is registered with SCC's award-winning UCAAS system.

X

X

#### **White-Glove Service**

- 24x7x365 U.S.-Based Support
- Skilled Microsoft and Network engineers available

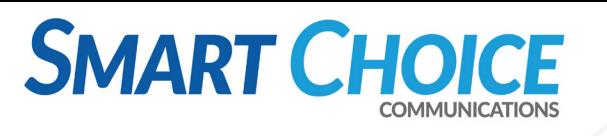

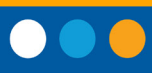

## **SCC Phone Catalog**

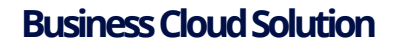

Integrates with any SIP compatible phone that is registered with SCC's award-winning UCAAS system.

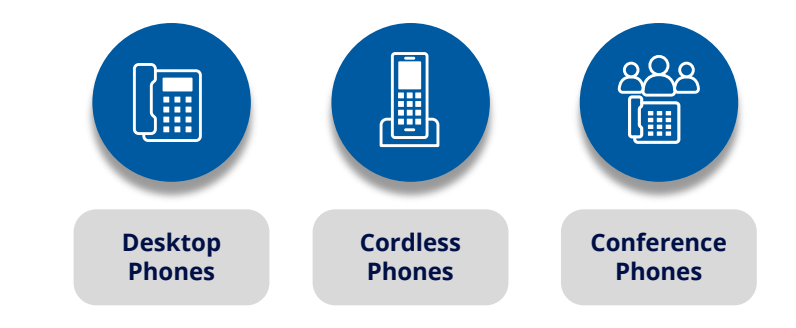

#### **Smart Direct Routing**

Smart Direct Routing utilizes SCC's awardwinning voice platform to make and receive phone calls on any device using Microsoft Teams. Reduce operating expenses by paying for only what is needed versus purchasing individual calling plans from Microsoft on a 1:1 ratio.

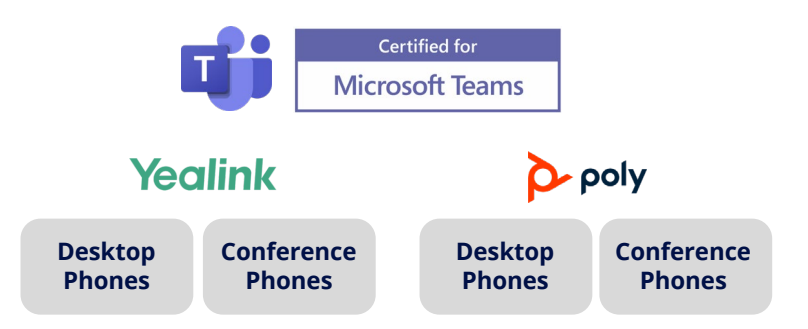

#### **SmartUCaaS+ Teams**

Smart UCAAS + Teams gives enterprises an award-winning, feature rich UCAAS solution to pair with Microsoft Teams' state-of-the-art app.

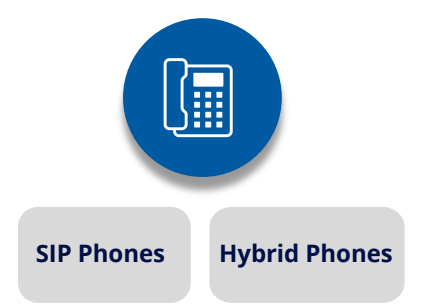

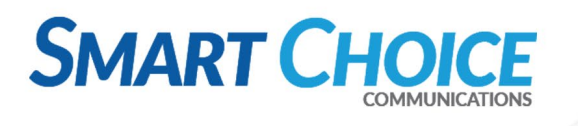

### **Is Smart Direct Routing Right for Your Organization?**

### **Teams Integration POC**

**Note:** *Italic text is to be run in PowerShell framework* 

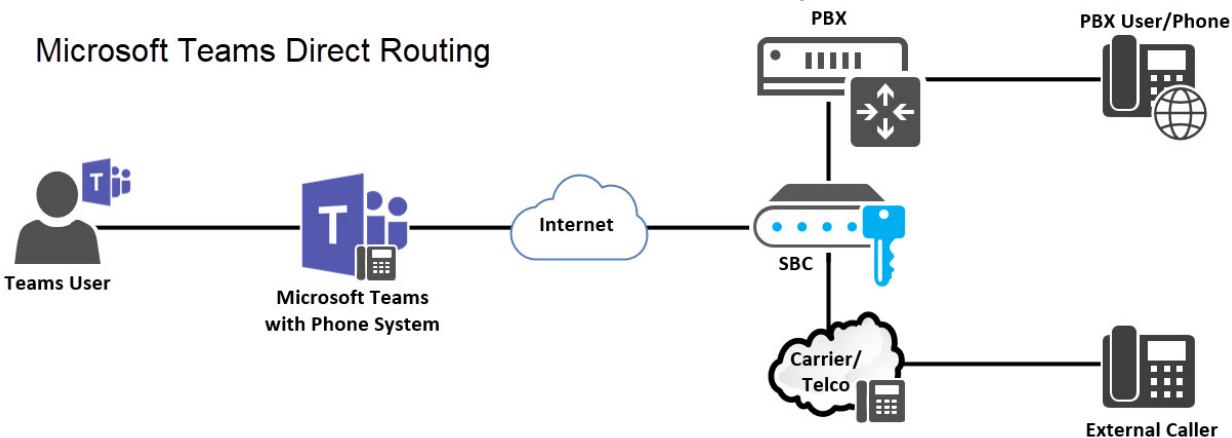

- 1. Add Domain: **trian-sbc2.smartchoiceus.com** to Office 365 tenant.
	- a. Send Microsoft DNS TXT verification code back to SCC (MS=msXXXXXXXX)
- *2.* Create a new user with new domain: i.e. *testuser@trian-sbc2.smartchoiceus.com*
- 3. Wait until new domain name appears in DomainUrlMap with the following command:
	- a. **Note**: This can take a few hours to appear (can push it along if a Teams license is applied. User/License can be removed after initial setup.)
		- *i. Get-CsTenant | fl Tenantid,Domain\**
- *4.* Connect to Microsoft Teams via PowerShell
	- *a.* PowerShell Modules can be installed in with following command:
		- *i. Install-Module MicrosoftTeams*
		- *ii. Connect-MicrosoftTeams*
- *5.* Add SBC Configuration:
	- *a.* Create SBC entry:
		- *i. New-CsOnlinePSTNGateway -fqdn trian-sbc2.smartchoiceus.com - SipSignalingPort 5061 -MaxConcurrentSessions 25 -enabled \$true*
	- *b.* Create new PSTN Usage Record:
		- *i. Set-CsOnlinePstnUsage -Identity Global -Usage @{Add="SCC-PSTNUsage"}*
	- *c.* Configure Teams Voice Route:
		- *i. New- CsOnlineVoiceRoute -Name "SCC-VoiceRoute" -OnlinePstnGatewayList <custId>-sbc.smartchoiceus.com -OnlinePstnUsages "SCC-PSTNUsage" -Priority "0" -NumberPattern ".\*"*
	- d. Configure Teams Voice Routing Policy
		- *i. New-CsOnlineVoiceRoutingPolicy -Identity "SCC-RoutingPolicy" - OnlinePstnUsages "SCC-PSTNUsage"*
	- e. Configure Calling Policy
		- *i. New-CsTeamsCallingPolicy -Identity "SCC-CallingPolicy-NVM-MOHExt" - AllowPrivateCalling \$true -AllowWebPSTNCalling \$true -AllowVoicemail*

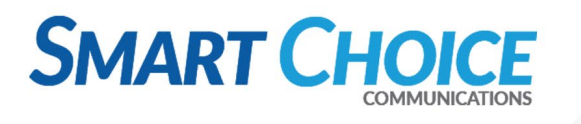

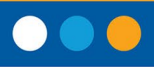

*AlwaysDisabled -AllowCallGroups \$true -AllowDelegation \$true - AllowCallForwardingToUser \$true -AllowCallForwardingToPhone \$true - PreventTollBypass \$false -BusyOnBusyEnabledType Disabled - MusicOnHoldEnabledType Disabled -SafeTransferEnabled Disabled - AllowCloudRecordingForCalls \$false -AllowTranscriptionForCalling \$false - LiveCaptionsEnabledTypeForCalling DisabledUseroverride - AutoAnswerEnabledType disabled -SpamFilteringEnabledType Enabled*

- 6. User Configuration
	- a. Set User Phone number and enable Enterprise Voice in Teams:
		- *i. Set-CsUser -Identity "<User Email Address>" -EnterpriseVoiceEnabled \$true - HostedVoiceMail \$false -OnPremLineURI tel:+1<Phone Number>*
			- 1. Run this command again to update user phone number.
	- b. Grant Voice Routing Policy
		- *i. Grant-CsOnlineVoiceRoutingPolicy -Identity "<User Email Address>" -PolicyName "SCC-RoutingPolicy"*
	- c. Grant Calling Policy
		- *i. Grant-CsTeamsCallingPolicy -Identity "<User Email Address>" -Policyname SCC-CallingPolicy-NVM-MOHExt*